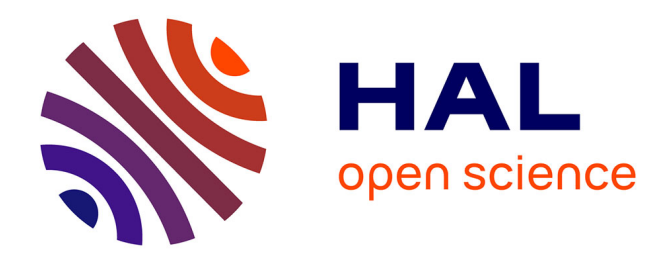

# **MICROTONES : UN MODULE OPEN-SOURCE POUR SIBELIUS**

François Paris, Camille Giuglaris, Alireza Farhang, Romina S Romay

# **To cite this version:**

François Paris, Camille Giuglaris, Alireza Farhang, Romina S Romay. MICROTONES : UN MODULE OPEN-SOURCE POUR SIBELIUS. Journées d'Informatique Musicale (JIM) Strasbourg 2020, Oct  $2020$ , Strasbourg, France. hal-03321245

# **HAL Id: hal-03321245 <https://hal.science/hal-03321245>**

Submitted on 17 Aug 2021

**HAL** is a multi-disciplinary open access archive for the deposit and dissemination of scientific research documents, whether they are published or not. The documents may come from teaching and research institutions in France or abroad, or from public or private research centers.

L'archive ouverte pluridisciplinaire **HAL**, est destinée au dépôt et à la diffusion de documents scientifiques de niveau recherche, publiés ou non, émanant des établissements d'enseignement et de recherche français ou étrangers, des laboratoires publics ou privés.

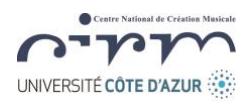

# **MICROTONES : UN MODULE OPEN-SOURCE POUR SIBELIUS**

CIRM / UCA paris@cirm-manca.org

CIRM / UCA giuglaris@cirm-manca.org

 *François Paris Camille Giuglaris Alireza Farhang Romina S. Romay* CIRM / UCA alireza\_farhang@yahoo.fr

CIRM / UCA rominaromay@hotmail.com

# **RÉSUMÉ**

Cet article a pour objet de présenter le plugin *Microtones* développé par le **CIRM, Centre National de Création Musicale de Nice.** Il s'agit d'une extension du programme Sibelius destinée à l'écriture microtonale ainsi qu'à sa restitution audio. Après un développement approfondi entre 2010 et 2019, le CIRM présentera en 2020 la version 3 de *Microtones*, intégrant de nouvelles fonctionnalités telles que l'accordage des gammes au midi cent près et la personnalisation de la notation musicale.

Dans les lignes qui suivent, nous présenterons un aperçu de **l'histoire du développement** de *Microtones*, ses principales **caractéristiques et fonctionnalités** afin de comprendre les contextes artistiques dans lesquels cette extension est mise en œuvre, ainsi que sa modalité **technique interne**. Nous produirons des **exemples musicaux** d'application de cet outil pour la musique occidentale ainsi que pour la musique non-européenne, et nous décrirons brièvement les perspectives de développement et d'utilisation de cet outil.

## **1. INTRODUCTION**

*Microtones* est un plugin open-source(1) qui vise à élargir le champ d'action du logiciel Sibelius pour lui permettre de traiter la musique microtonale et de la reproduire avec différents synthétiseurs (aujourd'hui Kontakt©, MachFive©, UVI Workstation© et Max/MSP© mais cette liste n'est pas exhaustive et pourra être complétée dans l'avenir). Il existe de nombreuses théories sur la musique microtonale, mais dans le contexte de cette bibliothèque, jusqu'à la version 2.0.4, nous nous sommes concentrés sur les divisions microtonales classiques du tempérament égal : quarts de tons (c'est-àdire 1/24<sup>e</sup> d'octave) et huitièmes de tons (c'est-à-dire 1/48<sup>e</sup> d'octave). Dans la version 3 qui sera disponible en version Béta en juin 2020, les possibilités seront élargies à l'ensemble des divisions microtonales au midi cent près. Cette nouvelle version nous permettra de sortir du découpage artificiel précité des intervalles (48 sons par octave pour les huitièmes de ton par exemple) en nous permettant de couvrir la totalité du champ microtonal. Ceci nous permettra de penser plus globalement la microtonalité en termes de tempérament plutôt qu'en termes de succession d'intervalles.

# **2. BREF APERÇU HISTORIQUE**

La nécessité de créer cette application est apparue en **2010**. Nous voulions pouvoir simuler une polyphonie microtonale tout en améliorant la qualité des transitoires d'attaque des notes jouées par les logiciels de gravure musicale de l'époque. Nous souhaitions obtenir des simulations sonores plus précises. Le développement de ce plugin a été initié par **Alexis Baskind**, avec des contributions d'**Arnaud Orieux**. Le travail a été poursuivi à partir de **2019** par **Romain Talon**. Ces développements ont de plus été inclus depuis 2017 dans un projet de plus grande envergure financé par l'IDEX de l'Université Côte d'Azur. Ce projet de recherche intitulé « Le bureau du compositeur du XXI<sup>e</sup> siècle » allie des compositeurs, des musicologues et des designers.

L'Opéra *Maria Republica*, du compositeur **François Paris**, directeur du CIRM Centre National de Création Musicale de Nice, a constitué en 2016 une première mise en application « grand format » des potentialités de *Microtones*. Remplacer le traditionnel « piano chant » des répétitions scéniques d'un opéra par des simulations d'orchestre modulées en temps réel par le programme de l'IRCAM *Antescofo* (suivi du tempo du chef) a été réalisé pour la première fois lors de cette production. L'expérience a montré que deux éléments sont nécessaires au chanteur pour se repérer dans un contexte harmonique quel qu'il soit (microtonal ou non) : la qualité des transitoires d'attaque et les sympathies acoustiques qui créent un halo harmonique indispensable au chanteur.

Le problème de la qualité des transitoires d'attaque était d'ores et déjà réglé et nous avons traité la question des résonances par sympathie en introduisant des échelles Scala dans le logiciel *Pianoteq*(2). Il permet de simuler différents types de piano ou des vibraphones ainsi que des clavecins et autres). Le « piano virtuel » de *Maria Republica*, grâce à l'introduction par **Camille Giuglaris** d'échelles Scala(3) dans *Pianoteq,* permettait de restituer non seulement la hauteur précise, mais aussi les résonances par sympathie de l'instrument. Cet outil s'est révélé extrêmement précieux en répétition.

Des simulations d'orchestre de qualité ont aussi permis une meilleure communication en amont des répétitions entre les acteurs du projet au fil de l'écriture de l'œuvre. En effet, le metteur en scène, les chanteurs et la direction de l'opéra pouvaient suivre pas à pas l'écriture de l'œuvre et adapter leurs domaines de compétences respectifs aux contraintes de la partition en train de naître.

Enfin, et pour le compositeur lui-même, il est très précieux de pouvoir simuler l'écriture avec une réalité acoustique assez proche du réel. Composer des superpositions de tempéraments différents, des polyphonies microtonales complexes, créer des situations acoustiques (sons différentiels par exemple). Ces situations sont souvent difficiles à percevoir ou à prévoir « à l'oreille » à la table et la simulation, contrairement à la répétition qui permet de répéter *n* fois exactement le même résultat.

Pour autant, et nous tenons à souligner ce point, les simulations ne sont en aucun cas pensées pour se substituer aux musiciens en chair et en os. Il s'agit d'une aide à la composition et d'une aide à la répétition mais ce ne sera jamais un élément du spectacle lui-même.

On le voit bien, *Microtones*, *Pianoteq* et *Scala* ont vocation à être utilisés de manière conjointe dans un environnement ergonomique optimisé. C'est principalement sur cette conjugaison de fonctionnalités que nous travaillons pour la version 3.0 de *Microtones*.

*Microtones* nous permet de traiter la question des hauteurs ce qui est l'objet de cet article. Nous préciserons simplement ici que la question du temps est abordée parallèlement par l'équipe du CIRM, en particulier à travers des développements d'*Antescofo* avec un suivi MIDI alimenté par diverses solutions de captation du geste du chef d'orchestre, des coups d'archet d'un instrumentiste à cordes ou de la respiration d'un instrumentiste à vent.

Si *Microtones* peut se révéler un outil précieux pour le compositeur, il peut aussi être très utile dans nombre d'applications d'analyse ou de transmission parmi lesquelles nous pouvons citer :

- Études des musiques extra-européennes en permettant la simulation des « vrais intervalles » utilisés dans ces musiques.

- Études de simulations acoustiques et psycho acoustiques.

Outil pédagogique permettant aux élèves d'explorer « l'art de combiner les sons » au-delà de la gamme tempérée traditionnelle.

- Étude des tempéraments anciens avec comparaison de différents tempéraments sans passer par un « ré-accord » à chaque fois.

Etc.

# **3. FONCTIONNALITÉS MICROTONES 2.0.4**

#### **3.1. Playback**

Pour pallier les limitations de Sibelius, *Microtone*s est conçu pour fonctionner avec des échantillonneurs externes. Les messages MIDI écrits sur les partitions Sibelius sont envoyés instrument par instrument à ces échantillonneurs via des canaux MIDI virtuels (par exemple BUS IAC sur MAC OSX). Ces messages sont écrits sur la quatrième voix prévue par le programme sur chaque portée.

*Microtones* permet la lecture du matériel musical microtonal **en réaccordant les échantillons originaux**  des instruments de manière appropriée. Ceci suppose donc que l'instrument original est classiquement accordé suivant le tempérament égal de 12 notes par octave.

Par défaut, *Sibelius* peut gérer les quarts de tons, mais seulement de façon limitée : ils ne peuvent pas être facilement transposés, et ne peuvent pas être joués directement. La raison principale est que la lecture repose sur le MIDI, qui ne gère normalement que le tempérament égal classique. Il existe bien le plugin "Quarter-Tone Playback", qui permet de surmonter en partie cette limitation ; « en partie » puisqu'il ne fonctionne qu'avec des monodies, c'est-à-dire qu'il ne permet pas de lire des accords avec des quarts de tons. *Microtones* **2.0.4** permet de traiter les **quarts de tons** ainsi que les **huitièmes de tons de manière polyphonique**.

Comme indiqué ci-dessus, le MIDI n'est pas conçu pour jouer plus de 12 notes par octave. Pour surmonter cette limitation, *Microtones* **détourne les informations « aftertouch polyphoniques »** pour élargir ces possibilités d'accordage. L'information aftertouch polyphonique, qui est à l'origine destinée à transmettre la pression sur chaque touche d'un clavier MIDI après que la touche ait été pressée, est en fait rarement utilisée par les synthétiseurs. Microtones envoie un message « d'aftertouch polyphonique » afin de transmettre l'information de hauteur de chaque note microtonale au MIDI cent près . Coté sampler, l'information est traduite en « pitch bend » grâce à un script pour restituer chaque note avec la bonne hauteur. Des scripts ont été écrits pour *Kontakt, MachFive, UVI Workstation* et *Max/Msp*.

À l'intérieur de *Sibelius*, les messages aftertouch polyphoniques sont des messages ressemblant à «~aXX,YY **»** ou « XX » et « YY » qui sont deux nombres. Le plugin *Microtones* crée automatiquement ces messages pour chaque note. Si ces messages sont supprimés, la lecture ne sera plus correcte.

Si une note est accordée sur une gamme microtonale avec le plugin, le message polyphonique doit être envoyé idéalement juste avant le message de « note ON ».

Par conséquent, une note microtonale peut être obtenue en transmettant deux messages au synthétiseur :

- « Note ON » avec la note midi entre 0 et 127 (exemple 60 pour C3), et la vitesse entre 0 et 127

- « Aftertouch polyphonique » avec la même note midi entre 0 et 127 (exemple 60 pour C3), et la correction de hauteur entre 14 et 114 avec une valeur neutre par défaut de 64, correspondant à une transposition en cents midi de  $-50$  à  $+50$  selon la formule :

#### */Transposition Midicents = aftertouch – 64*

Ainsi, par exemple, une valeur d'aftertouch de 89 correspond à une transposition de +25 midi cents, soit  $+1/8$  ton.

# **3.2. Création des gammes**

Nous allons maintenant nous concentrer sur certaines des principales opérations disponibles dans le plugin Microtones, version 2.0.4, concernant la création et le traitement de musique microtonale.

La première étape pour créer des gammes, consiste à collecter les informations de cette gamme afin que la bibliothèque puisse les utiliser ultérieurement. Le processus est le suivant : dans un premier temps, toutes les notes de la gamme doivent être sélectionnées ; on peut le faire en choisissant "select all". Ensuite, nous devons sélectionner dans le plug-in, "Create Scale". Une boîte de dialogue s'ouvre dans laquelle il faut saisir un nom pour la gamme, puis sélectionner "OK". Cela créera un nouveau fichier (.txt) dans le répertoire de "Scales", qui contiendra le matériel créé.

Si la gamme est périodique (typiquement une octave), une seule période doit être fournie et le plugin étendra la gamme à toute la palette MIDI (dans la fenêtre pop-up, il faut cocher "Extend the scale periodically"). D'autres périodes comme la double octave sont également possibles ; le plugin calcule l'échelle entre la note la plus basse et la note la plus haute sélectionnées.

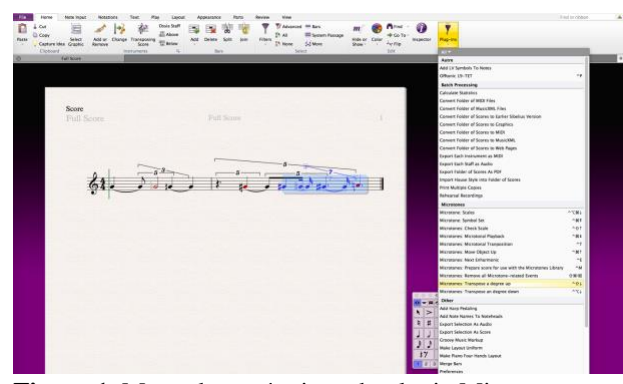

**Figure 1**. Menu des opérations du plugin Microtones

#### **3.3. Traitement des gammes**

Nous allons maintenant nous concentrer sur certaines des principales opérations disponibles dans le plugin Microtones, version 2.0.4.

# *3.3.1. « Show Scale » et « Check Scale »*

Si l'utilisateur choisit une échelle déjà créée, "Show Scale" présente les éléments de cette échelle, de ce mode ou de ce tempérament.

Il est également possible de vérifier si un matériau musical appartient à une certaine échelle microtonale. C'est le but du plugin "Check Scale". Pour utiliser cette fonction, nous devons d'abord sélectionner toutes les notes qui doivent être testées. Ensuite, nous lançons le plugin "Check Scale" et sélectionnons dans le menu l'échelle à laquelle toutes les notes sélectionnées sont supposées appartenir. Nous devons décider dans les options si le test doit être sensible ou non aux enharmoniques. Le plugin va mettre en surbrillance toutes les notes qui n'appartiennent pas à la l'échelle choisie, et renseignera le nombre total de notes qui lui sont étrangères.

#### *3.3.2. « Fit each note to the closest element in a scale »*

En fonction d'une gamme choisie, préalablement saisie, le plugin "Fit each note to the closest element in a scale" ajuste les hauteurs de toutes les notes sélectionnées au plus proche de la gamme de référence. Par exemple, la notation microtonale peut ainsi être facilement approximée à une gamme de 12 demi-tons au tempérament égal. S'il y a une ambiguïté entre deux hauteurs possibles (c'est-à-dire si la hauteur originale est également éloignée de deux hauteurs de la gamme cible), le plugin choisit la hauteur la plus basse.

#### *3.3.3. « Change Scale »*

L'option "Change Scale" du plugin, permet de transposer un matériau musical d'une échelle microtonale à une autre sur la base d'une note pivot commune. Pour réaliser cette transformation, quatre sources d'information sont nécessaires : la gamme « source », la gamme « destination », la « note pivot source » et la « note pivot destination ». Ce processus sera exécuté en trois étapes :

- 1. Sélectionner la gamme source et la note pivot source.
- 2. Sélectionner la gamme de destination et le pivot de destination.
- 3. Sélectionner la musique à transformer, lancer le plugin.

Remarque : si le plugin doit être exécuté plusieurs fois avec le même pivot/gamme source et le même pivot/gamme destination, les étapes 1 et 2 ne devront pas être répétées à chaque fois.

Le matériel musical source suivant est composé de dix notes en ordre croissant avec un intervalle de huitième de ton entre elles :

"Change Scale" a été utilisé avec les paramètres cidessous, produisant les résultats suivants :

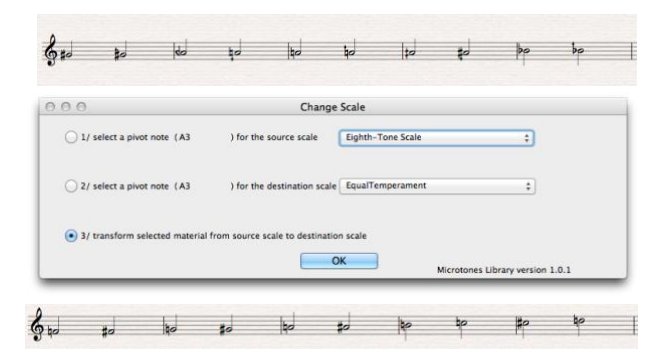

**Figure 2**. Exemple 1 de « Change Scale »

La même note (A3) est utilisée comme pivot de source et de destination. Par conséquent, le la3 de l'extrait musical (la cinquième note) reste inchangé, et les autres notes sont accordées sur la gamme de destination avec les mêmes relations de degré que dans la gamme source, ce qui conduit à une gamme chromatique standard.

Un autre exemple d'utilisation de "Change Scale" :

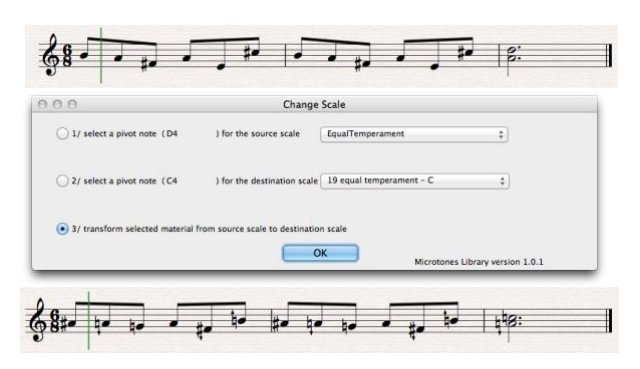

**Figure 3**. Exemple 2 de « Change Scale »

#### *3.3.4. « Force Cautionary Accidentals »*

Par défaut, toutes les opérations sur le matériel microtonal dans cette extension fonctionnent sans les altérations de précaution : si une altération microtonale n'est pas nécessaire (parce que la même note a la même altération avant dans la mesure, ou la note actuelle est liée à une autre dans la mesure précédente), alors elle n'est pas écrite. L'opération "Force Cautionary Accidental" du plugin *Microtones* permet de mentionner explicitement les altérations pour les notes sélectionnées.

## *3.3.5. « Next enharmonics »*

L'option "Microtones : Next Enharmonics" permet de changer la notation d'une note donnée (ou d'un ensemble de notes si plusieurs notes sont sélectionnées), et de passer d'une enharmonie microtonale à l'autre. Par exemple, un « Mi un quart bas » sera successivement remplacé par un « Fa trois quarts bas » et un « Ré trois quarts haut ». Cela permet d'adapter la notation au contexte harmonique.

#### *3.3.6. « Microtonal Transposition »*

L'une des fonctionnalités de *Microtones* est de réaliser des transpositions microtonales. En sélectionnant dans le menu l'opération "Microtonal Transposition", nous avons la possibilité d'entrer la valeur numérique correspondant à la transposition que nous souhaitons. Par exemple, « 0,5 » correspond à un quart de ton vers le haut, « -1,25 » signifie 5 huitièmes de ton vers le bas.

Une autre possibilité consiste à attribuer des raccourcis pour chaque opération : transposer un huitième de ton vers le bas, transposer un huitième de ton vers le haut, transposer un quart de ton vers le bas, transposer un quart de ton vers le haut, etc.

#### *3.3.7 « Microtonal Playback »*

En premier lieu, nous sélectionnons la musique à jouer et lançons "Microtonal Playback". Comme nous l'avons expliqué au début de cette section, le plugin ajoute des messages polyphoniques pour chaque note afin d'ajuster la hauteur. Si la sélection contient déjà des messages polyphoniques, ils seront automatiquement supprimés. Le plugin "Microtonal Playback" doit être lancé manuellement après la modification d'une ou plusieurs notes (position, hauteur, durée) avec les outils traditionnels de playback de Sibelius. *Microtones* joue aussi les glissandi microtonaux. Il permet de jouer plusieurs glissandi successifs en continu, sans qu'une note ne soit de nouveau déclenchée entre deux glissandi. En revanche, il est pour l'instant impossible de jouer des glissandi polyphoniques à l'intérieur d'une même voix. Enfin, il permet de jouer les harmoniques artificiels.

# **4. MICROTONES VERSION 3**

Dans la version 3 de *Microtones*, il sera possible de choisir différentes tables de symboles microtonaux, de créer et d'accorder au midi cent près des échelles compatibles avec Scala. Le plugin *Microtones* pourra donc être utilisé pour toute division microtonale, et toute esthétique avec des gammes non tempérées, octaviantes ou non (tempéraments anciens, musiques ethniques, etc.).

#### **4.1 Microtones Version 3.0**

L'ensemble des fonctions présentes dans la version 2.0.4 va rester disponible. Le changement majeur est la possibilité d'accord au midi cent près. Cette opération pourra se faire de plusieurs façons.

La version 3.0 sera disponible en juin 2020.

#### *4.1.1. « Scale »*

Cet onglet va permettre à la fois de définir l'échelle et de l'accorder au midi cent près.

## Option « simple » :

Ce sera l'interface la plus simple pour créer une échelle. Il s'agit de choisir une présélection existante d'un ensemble d'altérations, par exemple contenant tous les huitièmes de ton, puis de donner une valeur en midi cents à chacune de ces altérations. Chaque altération peut donc être accordée comme on le souhaite, en revanche, l'altération aura la même valeur pour toutes les notes. Pour dépasser cette contrainte il faut utiliser le mode « advanced ».

#### Option « advanced » :

Ici, on va écrire et accorder l'ensemble de l'échelle. De la même façon on commence d'abord par choisir une présélection contenant les altérations que l'on souhaite, puis on ne va pas se contenter cette fois de donner une valeur en midi cents à chaque altération, mais nous pourrons définir pour chaque note la valeur en midi cents de son altération. On peut par exemple choisir d'accorder le C1 quart de ton à  $+50$  cents, et le D1 quart de ton à  $+54$ cents. On peut également accorder les notes non altérées. Cette fonction élargit considérablement les possibilités harmoniques et mélodiques. L'échelle peut être définie de manière cyclique ou non. Par exemple, on définit une octave et celle-ci est reproduite sur l'ensemble de la tessiture. On peut aussi choisir d'accorder l'ensemble de la tessiture note par note comme le ferait un accordeur de piano.

#### - « Import Scala » :

Il était essentiel de pouvoir utiliser des échelles Scala, référence dans le domaine des tempéraments. Il est donc également prévu d'importer des échelles Scala.

Une échelle Scala ne contient que les rapports entre les différents intervalles d'une échelle, il faut donc relier ces informations aux notes auxquelles on veut appliquer ses intervalles. Pour cela il faut comme précédemment

d'abord choisir une présélection contenant les altérations que l'on souhaite utiliser, puis lors de l'import, *Microtones* va calculer quelles sont les altérations les plus proches pour chaque intervalle contenu dans l'échelle Scala et les associer.

Une fois que l'import est fini, on rejoint alors le mode « advanced » décrit plus haut. Il se peut, par exemple, que l'on veuille qu'un intervalle soit noté avec telle altération et pas forcément avec celle qui est la plus proche mathématiquement de la note ; il est alors possible de corriger comme on le souhaite le résultat de l'import Scala.

#### *4.1.2. « Microtonal Playback »*

Dans la fenêtre « Microtonal Playback », apparait un nouveau menu permettant de choisir l'échelle prédéfinie que l'on veut appliquer au passage sélectionné de la partition.

#### *4.1.3. « Glissando »*

Les possibilités de glissando avec *Microtones* seront étendues :

On pourra maintenant appliquer les glissandi de *Microtones* aux harmoniques artificielles.

Il sera désormais possible d'écrire des glissandi simplement en écrivant les notes de départ et d'arrivée, entrecoupées de silences. Cela permet une écriture rythmique plus complexe avec plus de facilités pour obtenir la restitution linéaire de glissandi chevauchant des barres de mesures par exemple.

# **4.2 Microtones Version 3.1**

La version 3.1 viendra compléter la version 3.0.

#### *4.2.1 « Symbol Set »*

Les symboles microtonaux étant peu nombreux dans Sibelius, il est essentiel afin de pouvoir répondre à un maximum d'usages et d'étendre au maximum le nombre de symboles disponibles. Il sera possible de définir des tables de symboles à partir de polices externes à Sibelius et de fabriquer ses propres présélections d'altérations. L'utilisateur pourra alors choisir une présélection comportant tout ou partie des symboles qui lui conviennent ou encore construire sa propre présélection de toute pièces.

#### *4.2.2 « Microtonal Playback »*

Il est prévu de pouvoir préciser dans la partition quelle échelle on utilise) à un instant T sur une voix X. « Microtonal Playback » prendra en compte cette information avant d'écrire les données de hauteurs sur la partition. Ce sera particulièrement utile pour tous les cas où l'on utilise plusieurs échelles simultanément et/ou consécutivement dans une partition. Il n'y aura alors plus

qu'à appliquer « Microtones Playback » sur l'ensemble de la partition (et non pas à pas sur chaque passage pour chaque échelle utilisée) afin d'en obtenir une exécution globale parfaitement accordée.

#### *4.2.2 Généralisation de l'écriture microtonale*

Il n'existe pas de système universel de notation des micro-intervalles dans la musique occidentale. À titre d'exemple dans l'environnement d'OpenMusic les symboles d'altération microtonale permettent de noter les intervalles jusqu'au seizième de ton. Il s'agit des symboles ascendants comme suit :

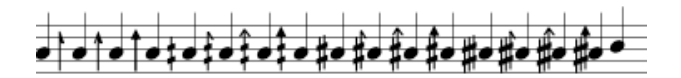

Conçu par Marc Sabat et Wolfgang von Schweinitz, la notation de Helmholtz-Ellis(4) est un système relativement complet qui est fondé sur les intervalles naturels des séries harmoniques et qui comporte de nombreux autres symboles. On pourrait aussi citer les notations proposées par Xenakis ou Stockhausen.

Le plugin *Microtones 3.1* essaiera de répondre à cette situation en rendant disponible un maximum de symboles microtonaux pouvant chacun être accordés comme souhaité. Ce qui permettra soit d'utiliser les systèmes précités, soit de définir son propre système pour la notation et la restitution de musiques utilisant la microtonalité.

# **5.EXEMPLES MUSICAUX**

Nous allons maintenant présenter un exemple de l'application du plug-in *Microtones* dans l'œuvre du compositeur français François Paris, puis un exemple de l'application de cette extension, dans la notation de la musique non européenne.

#### **5.1. Les tempéraments de François Paris**

Le compositeur François Paris(5), inspiré initialement par les travaux de l'acousticien JR Pierce *Le Son Musical : Musique, Acoustique et informatique*(6), a cherché à formuler de « nouvelles relations fonctionnelles » entre la dimension verticale et la dimension horizontale, entre l'harmonie et la mélodie, ou, pour aller plus loin encore, entre la nature (harmoniques naturelles) et la culture (division arbitraire d'un modulo en x parties). Il s'agissait de créer de nouveaux tempéraments capables de conjuguer les immémoriaux mélodiques de la musique occidentale (appoggiatures, retards, notes de passage, hétérophonies, etc.), tout en restant en cohérence avec de nouvelles dimensions harmoniques (spectres élargis ou resserrés). Les nouvelles technologies permettent, en outre, la production de tempéraments très resserrés non interprétables sur les instruments d'aujourd'hui.

Afin de construire de nouveaux tempéraments, suivant l'idée que de nouveaux types de consonances pourraient émerger grâce à une harmonie élargie ou resserrée, il a choisi de nouveaux « modulos » en lieu et place de l'octave afin d'établir mathématiquement les différences entre les données produites par le spectre et les données produites par une division exacte du modulo en douze parties égales. Des compromis sont alors établis à l'oreille à la manière dont avait été réalisé celui de Werckmeister(7), pour la mise en œuvre du tempérament égal que nous connaissons.

Il a sélectionné trois intervalles qui constitueront les modulos de trois nouveaux tempéraments :

- Le dixième neutre : 2,448 (plus petit intervalle : de l'ordre de 1,25 demi-tons « classiques »)

- La sixte neutre : 1,625 (intervalle plus petit : environ 0,75 demi-ton « classique »)

- La tierce neutre : 1,224 (plus petit intervalle de l'ordre de 0,25 demi-ton « classique »)

Pour chacun de ces modulos, la division en douze parties égales est obtenue par la formule : racine 12<sup>e</sup> du modulo. Après avoir trouvé des données divergentes entre la verticale (composantes du spectre ramenées dans l'intervalle modulo par transposition d'octaves successives) et l'horizontale (division du modulo par 12), il a établi des priorités et défini des ensembles de contraintes puis des seuils de tolérance variables pour savoir quel intervalle serait plus proche de l'intonation exacte (coïncidence entre le spectre et la division par 12) que l'autre. Les seuils de tolérance varient de plus ou moins 5 cents pour le plus « précis » à plus ou moins 15 cents (voire 20 dans quelques cas) pour les intervalles « sacrifiés » par le compromis. Les décisions ont été prises en fonction des données acoustiques, mais surtout, en cas d'hésitation, « à l'oreille ». Les trois tempéraments résultants sont les suivants :

- Le 2.4, plus large que le tempérament classique, comprendra 19 notes sur deux octaves. Il n'octaviera qu'une fois sur deux, mais les doubles octaves permettront tout de même de traiter les résonances et d'orchestrer. Elles ont été privilégiées. De plus, les quartes sont « forcées » car elles semblaient très présentes dans les données traitées. Les quartes étant l'inverse des quintes, elles produisent, elles aussi des résonances naturelles supplémentaires. Les dixièmes neutres, modulo du tempérament ont bien sûr été privilégiées également. Enfin, afin de respecter au mieux les contraintes précédentes, l'aspect égal du tempérament a parfois dû être légèrement modifié sans pour autant remettre en cause le sentiment, à l'écoute d'être en présence d'un tempérament égal.

- Le 1.6, plus serré que le tempérament classique, n'était pas non plus destiné à être une octaviant. C'est le tempérament le plus compact susceptible d'être joué par les musiciens et chanteurs d'aujourd'hui.

Pour faciliter les résonances naturelles l'octave est forcée. Le 1.6 est formé de 17 notes par octave. La sixte neutre, le modulo, est bien sûr privilégiée. La tierce neutre et la dixième neutre, modulos des autres tempéraments, sont aussi des intervalles privilégiés dans le compromis.

- Le 1.2, le plus compact des trois tempéraments, ne peut être utilisé par les musiciens ou les chanteurs. Il est dédié aux nouvelles technologies et peut, comme par exemple dans la scène des confessions de la pièce musicale de François Paris *Maria Republica*, piloter un harmoniseur en temps réel pour doubler les chanteurs et construire une harmonie et un contrepoint complexes avec plusieurs tempéraments simultanés. L'octave n'était pas difficile à obtenir en raison du faible intervalle de référence. Le 1.2 a 39 notes par octave. La tierce neutre, modulo, a été préférée et la sixième neutre commune au tempérament 1.6 a été contrainte. La prise de conscience de la nécessité de disposer de modèles ou de simulations

pour pouvoir communiquer avec les autres acteurs d'un projet d'opéra est apparue clairement dans *Rosa* (2013) pour trois voix féminines, symphonietta et électronique qui constituait une sorte d'étude pour l'opéra *Maria Republica*. L'ambition était d'essayer de trouver les meilleurs moyens pour soutenir les chanteurs et les musiciens afin qu'ils puissent évoluer facilement au sein des différents tempéraments (1,6 et 2,4). La combinaison de *Microtones* pour un accordage fiable et la simulation des timbres instrumentaux, et de *Pianoteq* pour restituer la précision des transitoires d'attaque et le halo harmonique (sympathies) du piano, a été décisive pour le travail de préparation des voix. Les chanteurs n'ont eu aucun problème à se mouler dans un tempérament autre que le classique. Mieux encore, le fait de revenir au tempérament classique par accident ou de sortir du tempérament demandé leur donnait la certitude immédiate de chanter faux.

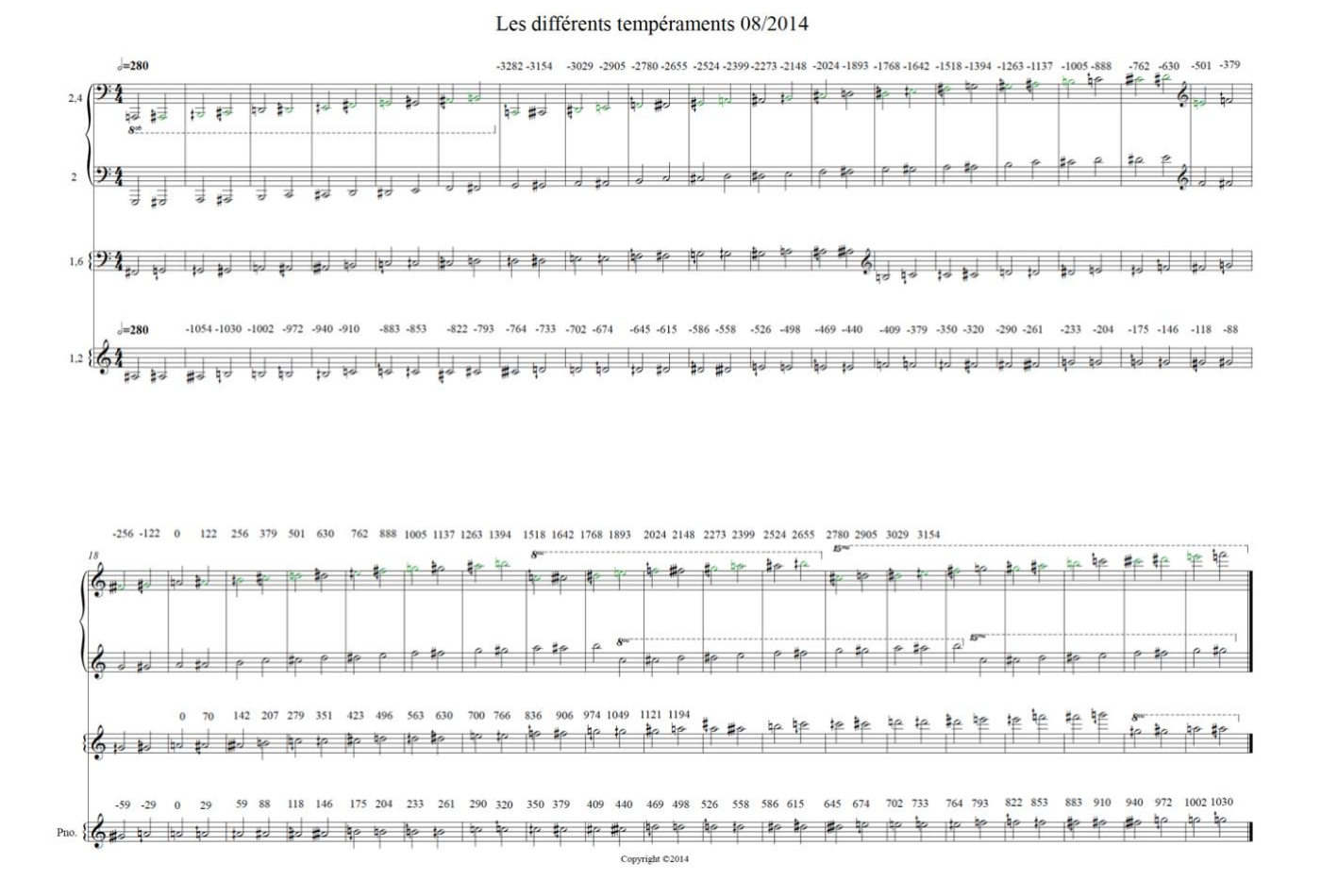

**Figure 4**. Les tempéraments de François Paris

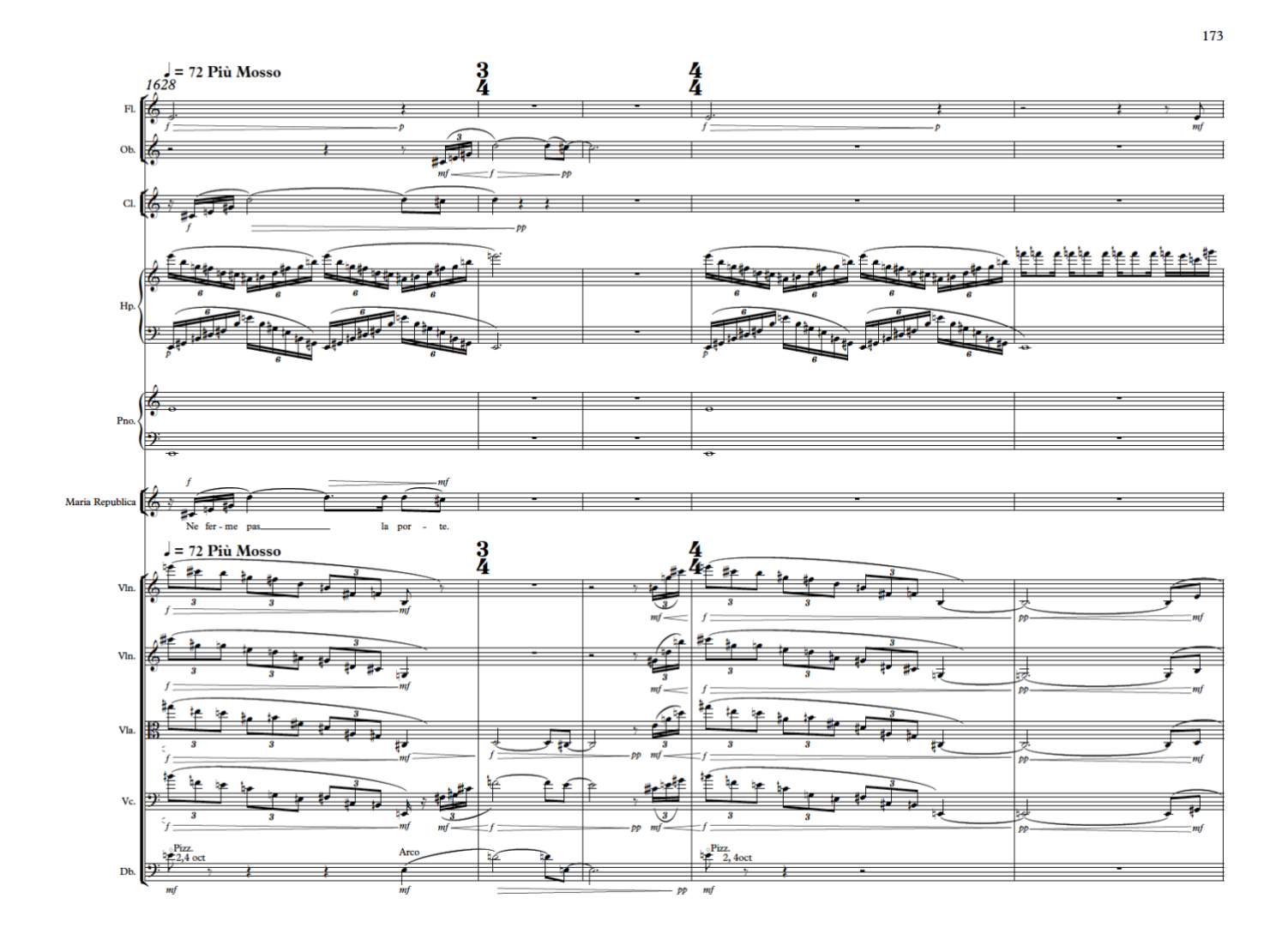

**Figure 4**.**1** Extrait de *Maria Republica* (2016), opéra de François Paris.

# **5.2. Notation et microtonalité dans la musique persane et turque**

Contrairement à la musique occidentale, les cultures musicales extra-européennes ont maintenu la « justesse » des intervalles au sein de leur système modal. C'est grâce à la tradition orale, ainsi que grâce à leur caractère monodique que ces musiques ont pu résister à se soumettre au tempérament égal que la polyphonie a imposé progressivement à la musique occidentale. Bien évidemment une des problématiques les plus récurrentes à laquelle se confrontent les musicologues consiste à comprendre le caractère inconstant des intervalles du système modal qui ne suit pas des règles précises.

En ce qui concerne les musiques du Proche Orient et du Moyen-Orient, de la Syrie au Liban et jusqu'à l'Inde, plusieurs essais théoriques ont été menés sur leurs différents systèmes modaux. Les problématiques liées à la constitution d'un système théorique universel ont amené les scientifiques, les musiciens et les musicologues à formuler différentes théories. Par conséquent, depuis plus d'un siècle afin de préserver cet héritage musical, les musicologues et les ethnomusicologues ont tenté de transcrire, tant bien que mal, des morceaux de musiques de différentes régions du monde, avec le système de notation occidentale qui n'est pas tout à fait adapté aux caractères modaux de ces musiques. À défaut d'un jeu de symboles microtonaux universel (symboles d'altération microtonale), chaque musicologue ou musicien a adopté un système différent. Toutefois dans certains pays, notamment en Turquie, les jeux de symboles sont plus complets.

#### *5.2.1 La musique turque*

Dans la musique turque l'intervalle d'un ton, par exemple entre *do* et *ré*, est composé de neuf divisions égales, appelées coma. Un demi-ton équivaut donc à 4.5 comas.

En convertissant les intervalles entre chaque division en midi cent, nous obtenons  $200\div 9 = 22,22$  cents, qui représente la valeur d'un coma. Comme un midi cent ne peut pas se diviser en des valeurs plus petites, il faut arrondir les intervalles et supposer qu'un coma soit égal à 22 cents. Or, cette division ne correspond pas à la réalité car en pratique les musiciens traditionnels ne jouent pas des tempéraments avec des divisions égales. Le système Arel Ezgi Uzdilek propose une série d'altérations qui s'exprime à travers des ratios, selon le tableau suivant :

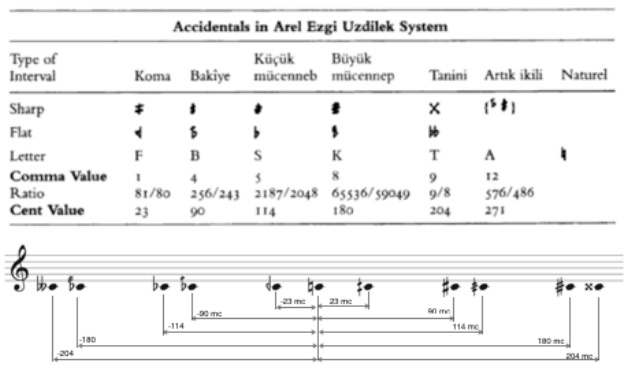

Grâce au plugin *Microtones* nous pouvons créer un jeu de symbole à partir de ce tableau, puis accorder chacun de ces symboles pour reproduire tous les degrés spécifiques de l'échelle. Ainsi comme chaque caractère représente un intervalle selon le système proposé, tout au long d'un morceau, les altérations permettent de reproduire une simulation selon l'intonation formalisée par Arel Ezgi Uzdilek, ou tout autre système d'intonation. Par exemple celui du musicien et musicologue turque, Raûf Yektâ Bey (1871 - 1935) qui est un des pionniers de la transcription de la musique turque. Il a utilisé une autre palette de symboles d'altérations afin d'exprimer les fluctuations microtonales du système modal turc.

Table 1. Alteration signs devised by Raûf Yektâ Bey (RY/dek)

| Alteration signs in Raûf Yektâ Bey notation |               |        |         |                                                     |              |                     |  |                   |
|---------------------------------------------|---------------|--------|---------|-----------------------------------------------------|--------------|---------------------|--|-------------------|
| Type<br>Name irhâ                           | <b>Sharps</b> |        |         |                                                     | <b>Flats</b> |                     |  |                   |
|                                             |               | bakîye | К. Мис. | B. Müc.                                             | irhâ         | Eksik bakîye bakîye |  | К. Мис.           |
| Sign                                        | ÷             |        |         |                                                     |              |                     |  |                   |
| Size                                        | 531441        |        |         | 524288/ 243/256 2048/2187 59049/65536 524288/ 24/25 | 531441       |                     |  | 243/256 2048/2187 |

#### *5.2.2 La musique persane*

Contrairement à la musique turque, les musicologues de la musique persane n'ont pas développé autant de symboles d'altérations microtonales. La plupart des musiciens utilisent simplement les symboles *Koron* et *Sori*. Bien que la transcription de la musique persane soit une pratique commune, les musiciens sont censés connaître les intervalles par la tradition orale. Par conséquent les symboles d'altérations représentent des intervalles flexibles qui varient non seulement tout au long d'un morceau, mais qui peuvent aussi varier d'un musicien à l'autre. Avec le plugin *Microtones* on peut très bien définir plusieurs versions d'un même mode avec des variantes très fines de l'intonation pour s'approcher au plus près de l'interprétation des musiciens.

 $P = b'$   $\rightarrow$  Sori<br> $\# = 4$   $\rightarrow$  Koron<br>Symboles des microTones<br>dans la musique rramienne

#### *5.2.3 Conclusion et perspectives*

Nous constatons que dans les cultures musicales extraeuropéennes, « Le système » de tempérament universel n'existe pas. Chaque culture musicale et chaque théoricien ou musicien propose différents systèmes de tempéraments ou d'altérations. L'intérêt du plugin *Microtones* repose sur le fait qu'il est désormais possible d'adapter la partition, et par conséquent la simulation à différents jeux de symboles et différents accordages, selon le contexte.

Une piste complémentaire pour les futurs développements de *Microtones* consisterait à définir pour chaque altération une correction de l'accordage suivant le contexte. Par exemple une correction pour une note « ascendante » pourrait être différente d'une correction pour une note « descendante ».

Pour l'ethnomusicologie, *Microtones* peut proposer une aide précieuse pour mieux comprendre et analyser de nombreuses théories et hypothèses sur les échelles, les gammes ou les modes présents dans les musiques extraeuropéennes. La restitution sonore des micro-intervalles permettra aux ethnomusicologues, à titre d'exemple, de donner à entendre un résultat concret quant aux recherches menées sur l'écart entre les intervalles étudiés dans les traités du Moyen-Âge et ceux qui se pratiquent réellement avec les musiciens de la musique traditionnelle d'aujourd'hui. On peut également imaginer des expériences consistant à réaliser diverses maquettes à présenter à des musiciens, ces derniers validant alors, ou pas, la justesse de l'accordage d'un mode ou d'une échelle.

#### **6.REFERENCES**

- [1] <https://sourceforge.net/projects/microtones/>
- [2] Pianoteq est un logiciel développé depuis 2006 à l'Institut de Mathématiques de Toulouse sur la base de synthèses par modèles physiques. Pianoteq est aujourd'hui distribué par la société Modartt (www.modartt.com)
- [3] http://www.huygens-fokker.org/scala
- [4] Marc Sabbat et Wolfgang von Schweilitz The Extended Helmholz-Ellis Jl. Pitch Notation, Berlin, Plainsound Music Edition 20047)
- [5] <https://www.cirm-manca.org/fiche-artiste.php?ar=6>
- [6] J.R Pierce, *Musical Sound: Music, Acoustics and Informatics* ("Le Son Musical : Musique, Acoustique et Informatique") collection *For science*, éd. Belin, Paris, 1984.
- [7] M. Philippot, *Werckmeister and the temperate scale*  ("Werckmeister et la gamme tempérée") Encyclopaedia Universalis « Gamme ». [https://www.universalis.fr/encyclopedie/gamme/6-werckmeister](https://www.universalis.fr/encyclopedie/gamme/6-werckmeister-et-la-gamme-temperee/)[et-la-gamme-temperee/](https://www.universalis.fr/encyclopedie/gamme/6-werckmeister-et-la-gamme-temperee/)